# **D4200 Poste d'entrée à distance +9-24V CC, 50 mA @ 12 V, 25 mA @ 24 V**

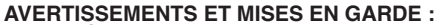

- **• POUR ÉVITER LES RISQUES D'INCENDIE, DE CHOC ÉLECTRIQUE OU D'ÉLECTROCUTION, COUPER LE COURANT AU FUSIBLE** OU AU DISJONCTEUR PRINCIPAL ET S'ASSURER QUE LE CIRCUIT EST BIEN COUPE AVANT DE PROCEDER A L'INSTALLATION, **AVANT DE REMPLACER LES LAMPES ET D'EFFECTUER L'ENTRETIEN DES LUMINAIRES OU DES GRADATEURS.** • **NE PAS RACCORDER LES FILS À TENSION RÉGULIÈRE AUX BORNES À BASSE TENSION.**
- INSTALLER OU UTILISER CONFORMÉMENT AUX CODES DE L'ÉLECTRICITÉ EN VIGUEUR.
- CE SYSTÈME DOIT ÊTRE INSTALLÉ PAR UN ÉLECTRICIEN.
- • DISPOSITIF POUR L'INTÉRIEUR SEULEMENT.
- POUR PROLONGER LA DURÉE UTILE DES LAMPES FLUORESCENTES, LEURS FABRICANTS RECOMMANDENT QU'ON LES ALLUME À PLEINE INTENSITÉ PENDANT AU MOINS 100 HEURES AVANT D'EN EFFECTUER LA GRADATION. POUR OBTENIR DE MEILLEURS RÉSULTATS, DES MARQUES ET TYPES DE LAMPES DIFFÉRENTS NE DEVRAIENT PAS ÊTRE EMPLOYÉS SUR UN MÊME CIRCUIT.

# **INTRODUCTION:**

- Pour obtenir les meilleurs résultats avec les systèmes Dimensions 4200, il faut suivre les recommandations suivantes :
- 1. Planifier le système avant d'en entreprendre l'installation
- **2.** Effectuer la terminaison des fils
- **3.** Vérifier le câblage
- **4.** Connecter les armoires de gradation
- **5.** Mettre les postes sous tension
- **6.** Programmer chaque poste :
	- attribuer un identificateur unique à chacun;
	- connecter un poste principal, puis un poste à distance à la fois;
	- vérifier si le premier D4200 peut correctement commander les gradateurs qui lui ont été attribués;
	- vérifier le fonctionnement de chaque poste lors de son installation quand plusieurs sont utilisés.
- **7.** Installer tous les postes

**REMARQUE :** si la commande de l'éclairage fait défaut ou devient sporadique, on recommande de vérifier d'abord le câblage et les identificateurs des dispositifs.

## **TERMINAISON DES FILS :**

### **Luma-NetMD III**

Les postes de commande peuvent être installés à une distance pouvant atteindre 2 000 pi (un peu plus de 600 m) des armoires de gradation. Les réseaux Luma-Net<sup>MD</sup> sont raccordés en cascade, de poste à poste. Pour les applications où les parcours sont trop longs, il faut communiquer avec le Soutien technique au 1-800-959-6004. Les fils ne doivent pas passer près de toute source de parasites radioélectriques, comme les circuits à charges fluorescentes ou motorisées. Il faut aussi éviter toute proximité avec le câblage c.a. Tout le câblage de commande et d'alimentation doit passer par des conduits.

# **Recommandations relatives aux fils Luma-Net®**

**1.** Se servir de câbles RS485 compatibles pour les lignes de communication. On recommande ceux à deux paires torsadés de fils toronnés, de calibre 24 AWG au moins (la paire restante pourra servir à des usages futurs).

- **2.** Opter pour des fils d'une capacité de 15 pF/pi ou moins.
- **3.** Choisir des fils d'une impédance se situant entre 100 et 120 ohms.
- **4.** Une seconde paire de fils torsadés est requise pour l'alimentation.
- **5.** Relier, isoler et mettre à la terre les fils de masse/blindage à un seul endroit.

**Pour les parcours Luma-NetMD, on recommande fortement les fils Belden 9829, 9729 ou Belden 1502R/1502P.**

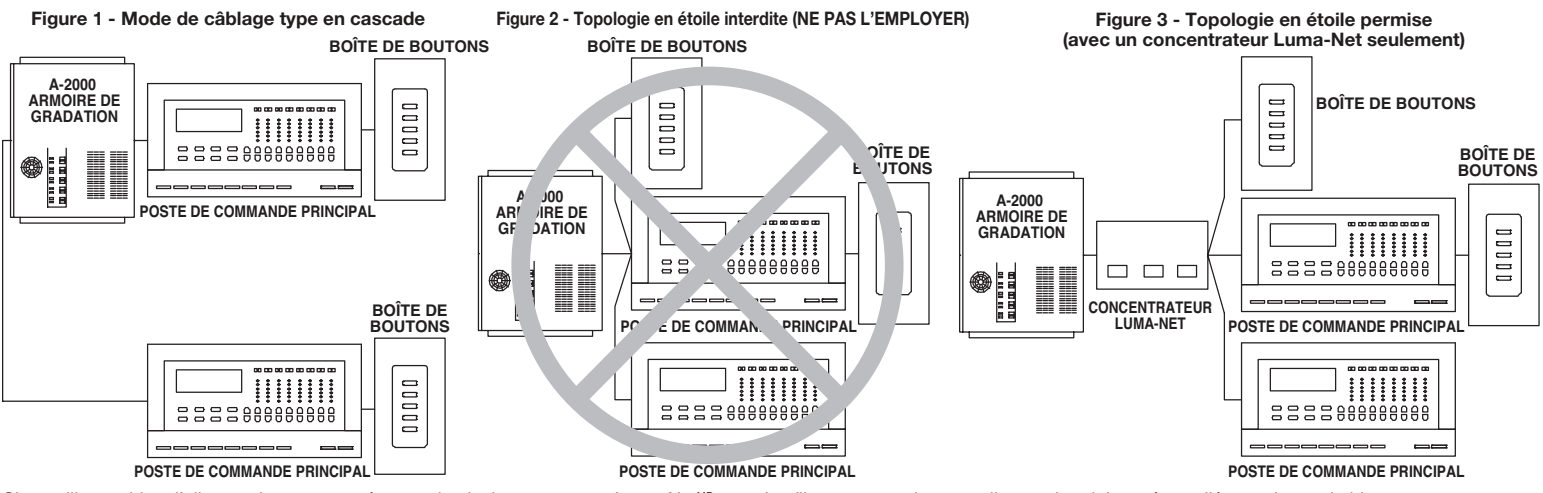

Si on utilise un bloc d'alimentation c.c. en présence de plusieurs parcours Luma-Net<sup>MD</sup>, tous les fils communs de cette alimentation doivent être reliés au niveau du bloc. Aux derniers postes de commande ou armoires de gradation des deux extrémités du parcours, un petit cavalier doit relier les bornes « Rem- » et « Term ». Ces cavaliers assureront une terminaison adéquate des lignes de communication numériques.

**Câblage des connecteurs Phoenix**

- 1. Raccorder les fils conformément au schéma.
- **2.** Entortiller fermement les extrémités de chaque fil (en s'assurant qu'aucun brin ne dépasse) et les enfoncer dans le connecteur approprié.
- **3.** Serrer les vis du connecteur en s'assurant qu'aucun brin ne dépasse.
- **4.** Relier les fils de masse/blindage (drain/shield) et les isoler au moyen d'un petit bout de tube thermorétrécissable.
- 5. Installer les barrettes de terminaison requises aux deux extrémités du parcours Luma-Net<sup>MD</sup>.
- 

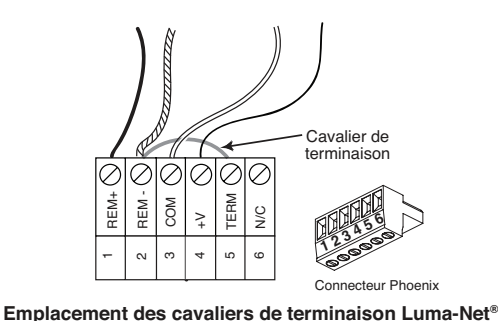

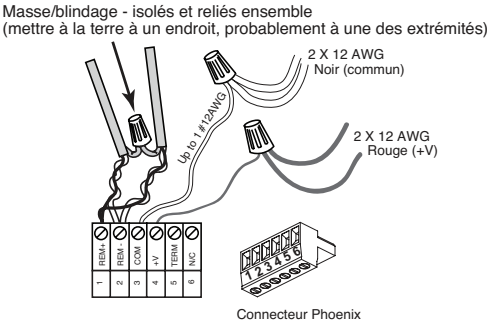

Connexions des fils Luma-NetMD

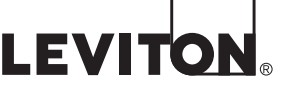

## **VÉRIFICATION DU CÂBLAGE :**

Pour éviter les problèmes au démarrage, il importe de vérifier le câblage du système avant de raccorder des postes de commande en s'assurant que les connexions ont été bien effectuées et qu'il n'y a ni courts-circuits, ni défauts de continuité.

On recommande de suivre la procédure suivante :

**Étape 1 :** Confirmer l'absence de courts-circuits à chaque poste en utilisant un ohmmètre ou un autre vérificateur de continuité sur les paires suivantes.

- 1-2 (continuité)
	- 2-3 (continuité)
	- 3-4 (continuité)

**Étape 2 :** Éliminer les courts-circuits, le cas échéant.

**Étape 3 :** Raccorder des cavaliers aux connecteurs Phoenix (non fournis) à l'une des deux extrémités des parcours de câbles entre les paires 3 et 4.

- **Étape 4 :** Revérifier chacune des paires suivantes à chaque connecteur :
	- 1-2 (continuité)
		- 2-3 (continuité)
		- 3-4 (court-circuit)

**Étape 5** : Effectuer les réparations requises et retirer les cavaliers avant de continuer.

## **ADRESSAGE DU POSTE :**

Régler l'interface du poste d'entrée à une adresse entre 1 et 127. Ceux qui sont réglés à zéro seront exclus du réseau. Des sélecteurs sont utilisés pour établir la représentation binaire de l'identificateur. La première colonne est celle de l'extrême gauche (chiffre « 1 »). Les sélecteurs sont numérotés de 1 à 8; ils représentent les valeurs suivantes :

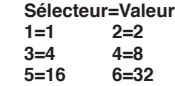

 **7=64 8=Sélection du code V1.x (ON) ou V2.x (OFF)**

Il suffit d'additionner la valeur de chaque sélecteur mis en position « ON » pour déterminer l'identificateur sous forme décimale. **Par exemple :**

Pour régler l'adresse à 39, il faut mettre les sélecteurs suivants à la position **« ON »** : **1, 2,3,6 = 1+2+4+32=39 INSTALLATION:**

Fixer solidement le poste d'entrée au moyen des vis fournies.

En présence d'une plaque enclipsable (sans vis), retirer les languettes centrales de la bride, tel qu'illustré ci-dessous.

# **PROGRAMMATION/FONCTIONNEMENT :**

Le poste d'entrée D42AV répond aux commandes de contrôle ASCII qui peuvent être émises par une unité de raccordement par bornes RS-232 simple. Pour relier la borne à l'interface du poste d'entrée, utiliser les paramètres suivants

- • Débit en bauds (BPS) : 9600
- Poits utiles : 8<br>Bits d'arrêt : 8
- Bits d'arrêt :
- Parité : Aucune
- Contrôle de flux : Aucun

Pour tester la connexion, vous pouvez utiliser un programme de terminal comme Hyper Terminal, Terra Term ou un autre programme de vérification des communications de série xxx.

#### **Commandes ASCII**

Vous pouvez lancer les commandes suivantes (les zéros de gauche ne sont pas nécessaires) :

**REMARQUE :** Les commandes existantes doivent être utilisées en cas d'interface avec des postes de commande d'anciens réseaux D4200 ou pour relancer les commandes MAX/OFF. Les nouvelles versions du poste D4200 acceptent à la fois les commandes à bouton-poussoir D4200 et D8000. Les commandes de bouton à poussoir D8000 peuvent être utilisées avec les postes D4200, D8000 et l'interface Combine Closures (KCLCm) (fermetures combinées).

## **D4200 Bouton préréglé/scène**

Pxx@yyy = envoie la commande bouton scène D4200.

p. ex., P18@53

xx = numéro de scène à 1 ou 2 chiffres 1-16, 17=max, 18=Off.

## **D8000 bouton-poussoir**

K\_xx@\_yyy = envoie la commande bouton-poussoir D8000. K = button@netid xx = numéro d'interrupteur à deux chiffres de 01 à 15, p. ex., K9@101

## **Gradateur @ niveau**

Ddddd@lll = envoie la commande de niveau du gradateur.<br>Ddimmer@level p. ex., D81@128 p. ex., D81@128 dddd = numéro du gradateur, 1-2048. lll = valeur du niveau à 3 chiffres, de 0 à 255.

#### **Régler le taux d'allumage progressif du gradateur**

Fxxx = régler le taux d'allumage pour « D ».

Ffaderaten ex. F5

xxx = taux d'allumage, 0-60 secondes, au-dessus de 60, en minutes.

- $0 59 =$  secondes
- 60 239 = 1 à 180 minutes
- 253 = Saisie de la cellule photoélectrique ou registre (a-2000)
- 254 = Cellule photoélectrique activée (a-2000)

 255 = Arrêter l'allumage progressif maintenant ou arrêt de l'allumage progressif Appliquez la formule simple suivante : nombre total de minutes + 59 = valeur à entrer. Exemple : pour 65 minutes, entrer 124 (65+59 = 124)

#### **Gradateur au maximum**

Rxxxx = envoie la commande d'augmenter le niveau du gradateur 1-2048 jusqu'au maximum, p. ex., R22

# **Gradateur – extinction progressive**

Lxxxx = envoie la commande d'abaisser le niveau du gradateur 1-2048 jusqu'à l'extinction, p. ex., L22

#### **Gradateur - Extinction**

<Sxxxx = envoie la commande d'extinction au gradateur 1-2048, p. ex., S22

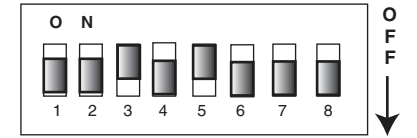

**1 + 2 + 4 + 8 + 16 + 32 + 64 + 128**  (La ligne indique l'écran sérigraphique sou

**Identificateur de réseau**

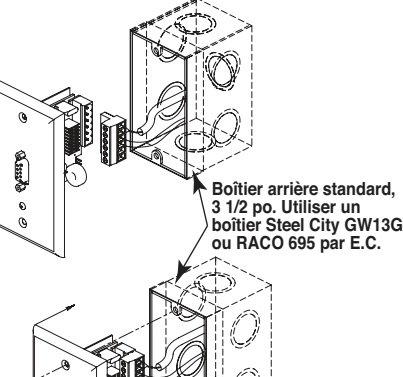

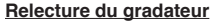

Vxxxx = envoie une demande de relecture au gradateur 1-2048. V22 retourne une valeur brute à 3 chiffres ou NA (numéro de gradateur non applicable).

L'interface du poste d'entrée comporte également certains outils permettant de déboguer les séquences automatisées. Ces outils sont les suivants :

 $m_a a@$ \_III = réglage des options.<br>maddress@level (p. ex., m1@1)  $m = \frac{1}{2}$  aa = adresse à 2 chiffres, 1 ou 2. lll = valeur du niveau à 3 chiffres, 0 à 255.

#### Si aa =  $01$ :

 100 ajoute le débogage par analyse syntaxique et renvoi en écho (p. ex., m1@100). 101 ajoute les options ci-dessus et l'analyse syntaxique des citations sur les paramètres (p. ex., m1@101). 102 ajoute les options ci-dessous et l'affichage des nombres analysés (p. ex., m01@102).

# Si aa  $= 02$

- 1 ajoute le message à l'utilisateur (p. ex., m2@1).
- 2 ajoute le message à l'utilisateur et les messages d'erreur (p. ex., m2@2).
- B = Affiche le numéro de version du logiciel.
- Z = Modifie les sorties d'état du réseau de débogage.

**REMARQUE :** vous devez appuyer sur la touche Retour/Entrée pour exécuter la commande voulue.

Leviton garantit au premier acheteur, et uniquement au crédit du dit acheteur, explores are redivine FréSa**ntamire DE** 2 ANS ET GARANTIE LMITHEE DE 2 ANS is recourd to include de and the discussed in expected by the presen